## **Timex® Ironman® Run Trainer™ GPS**

Поздравляем вас с покупкой часов **Timex® Ironman® Run Trainer™ GPS**. Перед первым использованием прочитайте данную краткую инструкцию, чтобы узнать, как:

- 1. Заряжать ваши часы
- 2. Загружать последние программы
- 3. Конфигурировать настройки
- 4. Настраивать сигнал GPS
- 5. Записывать данные вашей тренировки
- 6. Контролировать ход вашей тренировки

Для более подробной информации обратитесь к полной инструкции, размещенной на: [http://www.timex.com/manuals.](http://www.timex.com/manuals)

Видео-инструкции размещены на: [http://www.YouTube.com/TimexUSA.](http://www.youtube.com/TimexUSA)

#### **ОБЗОР ФУНКЦИЙ**

Технология GPS - SiRFstarlV™ позволяет контролировать длину шага, скорость, пройденное расстояние и высоту над уровнем моря.

\*Беспроводной датчик ANT+™ Radio: беспроводная функция позволяет часам Run Trainer™ устанавливать соединение с датчиком сердечного ритма и/или сенсором Foot Pod.

\*Датчик сердечного ритма (HR Sensor): следите за частотой сердцебиений с помощью датчика, чтобы поддерживать уровень активности, отвечающий вашим персональным требованиям к тренировке.

\*Сенсор Foot Pod: с помощью сенсора Foot Pod контролируйте различные параметры вашей тренировки, включая длину шага, скорость, расстояние и темп.

 $*$ Функция ночной подсветки INDIGLO® - подсветка дисплея при нажатии на кнопку INDIGLO®. При активном режиме Night-Mode® дисплей подсвечивается при нажатии на любую кнопку. Когда активен режим Constant On, дисплей освещается непрерывно вплоть до повторного нажатия кнопки INDIGLO®.

#### ОПЕРАЦИОННЫЕ КНОПКИ

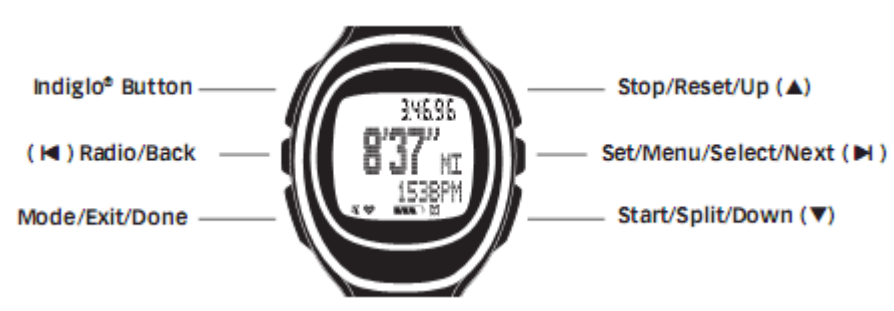

#### **Функция ночной подсветки INDIGLO®**

В любой момент вы можете нажать кнопку **INDIGLO®**, чтобы активировать ночную подсветку на несколько секунд. Удерживайте кнопку нажатой, чтобы перейти в ночной режим или режим непрерывной подсветки.

#### **RADIO/BACK**

Нажмите RADIO для начала поиска GPS сигнала. Находясь в меню, нажмите BACK, чтобы вернуться к предыдущему пункту. При настройке параметров, таких как время, нажимайте эту кнопку для

перемещения справа налево между объектами.

В любом режиме тренировки или режиме Time of Day удерживайте кнопку RADIO, чтобы открыть меню сенсора.

## **MODE/EXIT/DONE**

Находясь в режиме Time of Day, нажмите кнопку MODE для выбора операционного режима. Сделав выбор опции меню или подменю, нажмите DONE, чтобы вернуться в меню, содержащее эту опцию.

#### **START/SPLIT/DOWN**

Находясь в меню, нажмите DOWN для выбора пункта на позицию ниже.

В режиме Chrono, Interval Timer или Timer, нажмите START, чтобы засечь время тренировки. Нажмите SPLIT во время активного режима CHRONO, чтобы начать новый круг.

## **STOP/RESET/UP**

Находясь в меню, нажмите UP для выбора опции на позицию выше.

При отсчете хронографа нажмите STOP для того, чтобы остановить его или поставить на паузу. Если хронограф остановлен (или на паузе), удерживайте RESET, чтобы переустановить хронограф.

## **SET/MENU/SELECT/NEXT**

Находясь в меню, нажмите SET для выбора текущей опции. При этом будет открыто подменю или выбран пункт, отмеченный галочкой.

Нажмите NEXT для выбора следующего набора опций или перемещения в следующее поле данных.

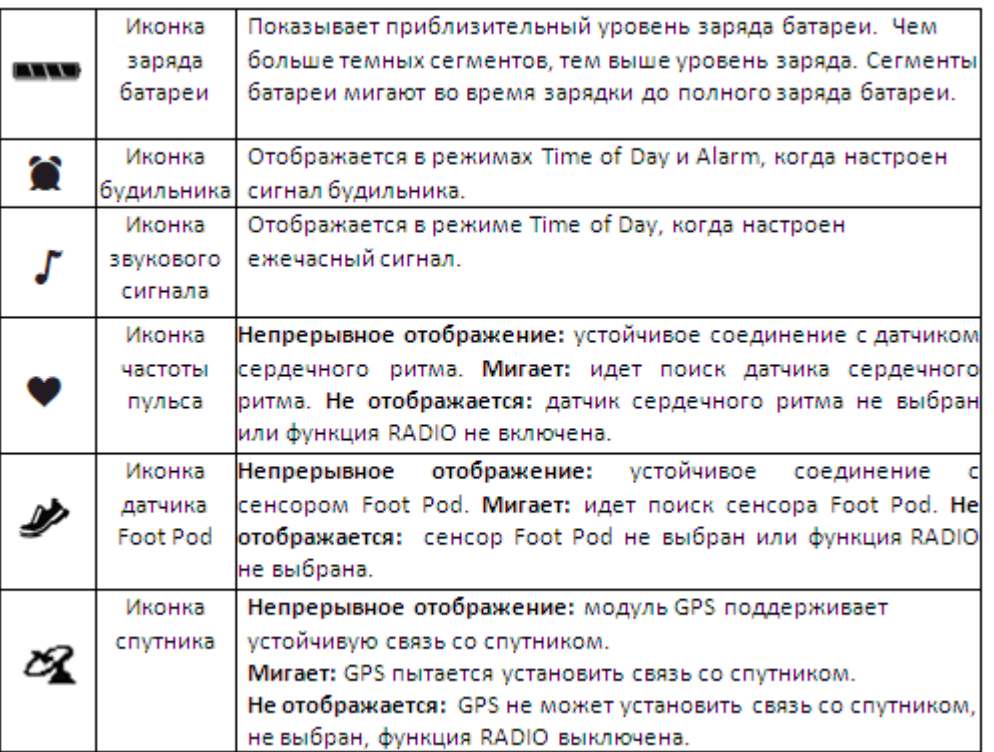

#### **ИКОНКИ СТРОКИ СОСТОЯНИЯ**

#### КАК ЗАРЯЖАТЬ ВАШИ ЧАСЫ RUN TRAINER™

Перед первым использованием зарядите ваши часы в течение как минимум четырех часов до полного заряда батареи.

Чтобы максимально продлить срок службы перезаряжаемой батареи:

\*Используйте батарею до исчезновения последнего сегмента и начала мигания индикатора пустой батареи. Если пропало изображение на дисплее, вы все еще можете продолжать пользоваться часами при условии, что в таком состоянии они находятся не более 1-2 дней.

\*Полностью заряжайте батарею часов в течение как минимум 4 часов, пока все четыре сегмента

индикатора уровня заряда не перестанут мигать. \*Повторите эту процедуру зарядки/разрядки еще два раза.

**Внимание:** Если часы не используются/разряжаются регулярно, следует повторять эту процедуру каждые два месяца.

**!** Заряжайте часы в пределах диапазона температур от 32°F до 113°F (0°C до 45°C).

У кабеля для зарядки аккумулятора имеется клипса на одном конце и стандартный USB коннектор на другом.

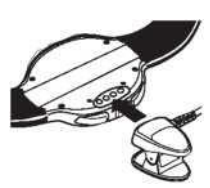

1. Прикрепите зарядную клипсу к обратной стороне часов. Убедитесь, что четыре контакта на поверхности клипсы соприкасаются с четырьмя металлическими дисками на обратной поверхности часов. На клипсе имеется два черных фиксатора, которые закрепляют клипсу на задней крышке часов.

2. Вставьте другой конец USB кабеля в соответствующий разъем включенного компьютера. Мигание иконки уровня заряда батареи подтвердит, что часы

заряжаются.

## СКАЧИВАЙТЕ ПОСЛЕДНЕЕ ПРОГРАММНОЕ ОБЕСПЕЧЕНИЕ

С помощью ПО Device Agent подсоединяйте часы Run Trainer к вашему компьютеру и скачивайте последние обновления.

Вы можете скачать ПО Timex Device Agent с: <http://timexironman.com/deviceagent>

- 1. С помощью USB кабеля подсоедините часы к вашему компьютеру, после чего дважды кликните по иконке Device Agent на рабочем столе вашего компьютера.
- 2. Если появятся подсказки Device Agent, следуйте инструкциям на экране по скачиванию последних обновлений к часам.

## УСТАНОВКА ДАТЫ И ВРЕМЕНИ

Вы можете настроить до трех временных зон.

- 1. На дисплее Time of Day нажмите SET. Отобразится меню SET.
- 2. Нажмите DOWN, чтобы выбрать TIME 1, TIME 2 и TIME 3, после чего нажмите SELECT.
- 3. Нажмите SELECT, чтобы открыть экран установки даты/времени.
- 4. Нажимайте UP и DOWN, чтобы изменять мигающие значения. Нажмите NEXT, чтобы перейти к следующему значению.

## ВВОД ПЕРСОНАЛЬНОЙ ИНФОРМАЦИИ

ВВЕДИТЕ ВАШУ ЛИЧНУЮ ИНФОРМАЦИЮ ДЛЯ БОЛЕЕ ТОЧНЫХ РАСЧЕТОВ ВО ВРЕМЯ ТРЕНИРОВОК.

- 1. Нажимайте MODE для перехода в режим CONFIGURE.
- 2. С помощью кнопки DOWN выберите USER, после чего нажмите SELECT. Откроется меню USER.
- 3. Нажимайте UP или DOWN, чтобы выбрать параметр для настройки. Затем нажмите SELECT. Откроется меню SETTING.
- 4. Измените значения в соответствии с вашими персональными данными.
- $\cdot$  Нажимайте UP или DOWN для изменения числового значения, затем нажмите NEXT для перемещения к следующему значению. Нажмите DONE, чтобы вернуться в меню USER.
- $\cdot$  Нажимайте UP или DOWN для выбора нечислового значения, затем нажмите SELECT для ввода данных, помеченных галочкой. Нажмите BACK для возвращения в меню USER.
- 5. Настройте таким образом День рождения, Пол, Вес, Рост и Уровень Активности.

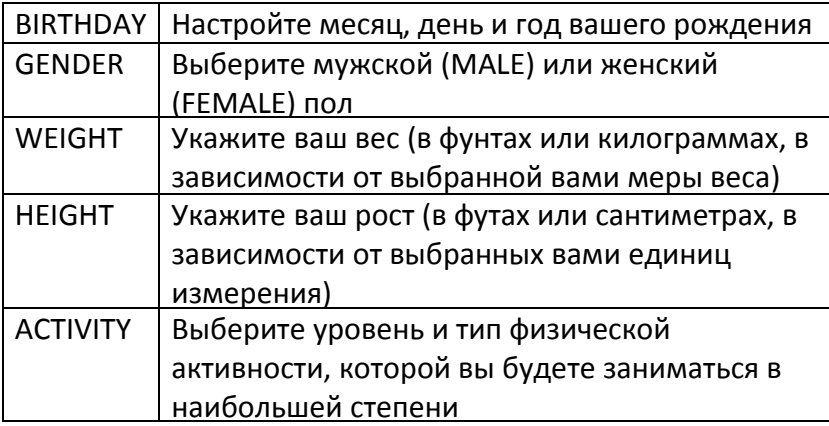

**ВНИМАНИЕ:** Вы также можете изменять данные в часах с помощью таблицы"Settings" Timex Device Agent. Более подробную информацию смотрите в полном руководстве.

## ПОИСК GPS СИГНАЛА И УСТАНОВКА СОЕДИНЕНИЯ С ДАТЧИКОМ СЕРДЕЧНОГО РИТМА

Соединения необходимо устанавливать для сбора данных о тренировке.

- 1. Выйдите из помещения в ясную погоду, вдали от зданий и препятствий для сигнала.
- 2. Нажмите RADIO для поиска сигнала GPS. Держите часы неподвижно и не перемещайтесь. ВНИМАНИЕ: В первый раз поиск сигнала GPS может занять несколько минут, но в дальнейшем обнаружение сигнала должно происходить не более чем за 30 секунд.
- 3. Дисплей часов подтвердит обнаружение GPS сигнала, и иконка спутника исчезнет.
- 4. При ношении датчика сердечного ритма его сигнал должен быть обнаружен при запуске GPS, что подтвердится появлением соответствующей иконки. Если соединение не было установлено, проверьте, что контакты датчика влажные и он плотно прилегает к груди. Нажмите RADIO для соединения с датчиком сердечного ритма.

#### НАЧАЛО ТРЕНИРОВКИ

Включите хронограф, чтобы засечь время вашей тренировки и отследить данные о тренировке.

- 1. Нажимайте MODE до появления режима CHRONO.
- 2. Нажмите START, чтобы начать первый круг тренировки.
- 3. Если установлено соединение с каким-либо из датчиков, в строке состояния появятся соответствующие иконки.

## НАЧАЛО НОВОГО КРУГА/ЗАХОДА

В ходе тренировки начните новый круг, чтобы начать отсчет другого сегмента вашей тренировки.

1. Нажмите SPLIT, чтобы начать новый круг вашей тренировки. На дисплее номер круга (LAP) указан в верхней строке, время круга на второй строке, общее время на третьей строке. Данные на дисплее меняются в зависимости от настроек дисплея.

## ОСТАНОВКА И СОХРАНЕНИЕ ТРЕНИРОВКИ

При переустановке хронографа можно сохранить данные тренировки.

- 1. Нажмите STOP, чтобы остановить тренировку.
- 2. Нажмите и удерживайте RESET, пока на дисплее не отобразится SAVE WORKOUT.
- 3. Нажимайте UP или DOWN,чтобы выбрать YES, после чего нажмите SELECT. Вы можете сохранить до 15 тренировок.

#### ОБЗОР РЕЗУЛЬТАТА ТРЕНИРОВКИ

Вы можете просмотреть сохраненные тренировки по дате и времени.

- 1. Нажимайте MODE до тех пор, пока на экране не появится REVIEW.
- Часы показывают количество сохраненных тренировок, доступных к просмотру.
- 2. Если отображается одометр, нажимайте UP или DOWN.

3. Нажмите MENU. Отобразится меню WORKOUTS со списком дат сохраненных тренировок.

4. С помощью клавиш UP и DOWN выберите дату, после чего нажмите SELECT. На дисплее появится список тренировок для выбранной даты, а также время, когда тренировка была сохранена.

5. Нажимайте UP или DOWN, чтобы выбрать тренировку, после чего нажмите SELECT.

6. Нажмите UP, чтобы выделить SUMMARY, после чего нажмите SELECT.

Появятся все данные тренировки.

7. Нажимайте UP или DOWN для прокручивания данных тренировки.

Дисплей, отображающий лучшую тренировку, переключается каждые две секунды между лучшим временем тренировки и соответствующим номером тренировки.

ВНИМАНИЕ: Вы не сможете вручную удалить отдельные тренировки. Тренировки удаляются только при записывании на них новых.

# ОБЗОР ТРЕНИРОВКИ ОНЛАЙН

Для более детального обзора тренировки воспользуйтесь бесплатным онлайн журналом от TrainingPeaks™.

- 1. Если у вас нет аккаунта TrainingPeaks™, создайте его на: : <http://timexironman.com/deviceagent>.
- 2. Подсоедините часы к компьютеру с помощью USB кабеля, после чего дважды кликните по иконке Device Agent на рабочем столе вашего компьютера. На экране часов появится подтверждение: "PC SYNC IN PROGRESS".
- 3. Убедитесь, что ваш аккаунт выбран в поле имени пользователя, а Timex Run Trainer выбран в поле Device.
- **ВНИМАНИЕ:** Добавьте ваш новый аккаунт на Device Agent, кликнув по File [Редактирование Login Accounts. Кликните по «+» в окне Manage User Accounts, чтобы добавить информацию о вашем новом аккаунте.
- 1. Нажмите Download, чтобы на дисплее отобразились тренировки, сохраненные в памяти часов.
- 2. Выберите тренировки, которые вы хотели бы скачать на ваш онлайн аккаунт, после чего нажмите Save.
- 3. Нажмите Login, чтобы зайти в онлайн журнал Timex на Training Peaks™.

## ГАРАНТИЯ И СЕРВИС

## **Международная гарантия на часы Timex**

На часы Timex® GPS дается гарантия, действительная в случае выявления производственных дефектов на период до ОДНОГО ГОДА со дня первоначальной покупки. Фирма Timex Group USA, Inc. и ее международные филиалы признают настоящую международную гарантию.

Пожалуйста, учтите, что фирма Timex может, на свое усмотрение, отремонтировать Ваши часы с использованием новых или полностью отремонтированных и прошедших инспекцию компонентов или заменить изделием той же или аналогичной модели.

## **ВАЖНО: Пожалуйста, имейте в в иду, что настоящая гарантия не распространяется на дефекты или повреждения ваших часов при следующих обстоятельствах:**

- **1.** по истечении срока гарантии;
- **2.** если часы были первоначально приобретены не у официального распространителя продукции фирмы Timex;
- **3.** если повреждения явились результатом ремонта или обслуживания, произведенного не фирмой Timex;
- **4.** в случае случайного повреждения, в результате вскрытия часов или других недопустимых действий;
- **5.** гарантия не распространяется на стекло, ремешок или браслет, футляр, батарейку и прочие принадлежности. Замена этих частей может быть произведена фирмой Timex за дополнительную плату.

©2012 Timex Group USA, Inc. Timex, Triathlon, Run Trainer, Night-mode и Indiglo являются зарегистрированными торговыми марками фирмы Timex Group B.V. IRON MAN and MDOT являются зарегистрированными торговыми марками корпорации Triathlon Corporation и используются с его разрешения . SiRF и SiRF logo являются зарегистрированными торговыми марками CSR. SiRFstarlv является торговой маркой CSR. ANT+ и ANT+ Logo являются торговыми марками Dynastream innovations, Inc.

16